# **Packager Live Configuration**

Jun 2017

## Introduction

This section assumes that you or someone has completed the Installation & OS Configuration section.

## **Packager Configuration**

First we need to login, Navigate to your device http://serveripaddress:8080 and you will see the following login page:

| $\leftrightarrow$ $\rightarrow$ C (i) Not secure   192 | 2.168.27.100:8080/ui/accounts/login/?next=/ui/home |
|--------------------------------------------------------|----------------------------------------------------|
| ERICSSON                                               | ■ MEDIAFIRST VIDEO PROCESSING                      |
|                                                        | Username                                           |
|                                                        | Username                                           |
|                                                        | Password                                           |
|                                                        | Password                                           |
|                                                        | Login                                              |
|                                                        |                                                    |
|                                                        |                                                    |
|                                                        |                                                    |

Login using the following:

Username: admin Password: admin

Once logged in you should see the following page:

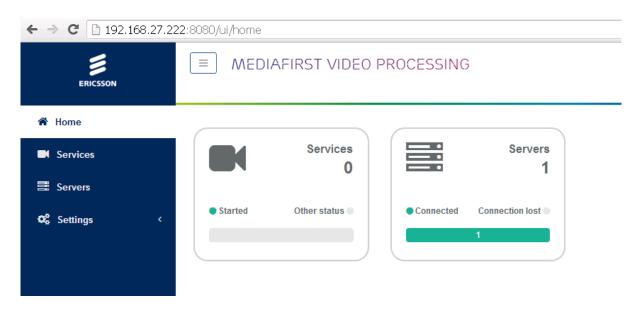

On a new server, the Services count will be zero. Servers will be 1 (if this is a stand alone system).

1/6

| Last update: 2023/03/09 packager_live_configuration http://cameraangle.co.uk/doku.php?id=packager_live_configuration&rev=149789 | 97733 |
|----------------------------------------------------------------------------------------------------|-------|
|----------------------------------------------------------------------------------------------------|-------|

Click the Servers panel.

| ERICSSON                  | ⊟ M<br>Home / Se |                | IDEO PROCESSING                                      |                                                   |           | admin á | 1 O     |
|---------------------------|------------------|----------------|------------------------------------------------------|---------------------------------------------------|-----------|---------|---------|
| 🖀 Home                    |                  |                |                                                      |                                                   |           |         |         |
| Services                  | Search in        | table          |                                                      |                                                   |           |         |         |
| -                         | Name 🖨           | IP Address 🛢   | Processing Type                                      | Software                                          | Status    |         | Actions |
| Servers Servers           | Pkg1             | 192.168.27.222 | Live Packaging , OD Packaging , Catalog , Controller | mfvp-controller 1.0.8.7 , mfvp-packaging 8.0.8.41 | connected | ۲       | ۲       |
| Q <sup>8</sup> Settings < | Rows per         | page: 20 🔹     |                                                      |                                                   |           |         |         |

You will see your server listed, what is supports (Live Packaging, OD Packaging etc.) and the software versions.

## **Configure HTTP Headers of the origin server**

#### HTTP Headers define the access rules to the origin server, and the CDN caching policy.

In the example below, we simply authorize any website to access any content on the origin server. This is not a valid production configuration; however this is fine for testing.

Minimum pattern is \* Access-Control-Allow-Origin:\*

On the left hand menu, click 'Settings'

| ← → C 🗋 192.168.27.2 | 22:8080/ui/home |                |            |                 |
|----------------------|-----------------|----------------|------------|-----------------|
| ERICSSON             | ■ MEDI          | AFIRST VIDEO F | PROCESSING | <u>;</u>        |
| 倄 Home               |                 |                |            |                 |
| Services             |                 | Services<br>0  |            | Servers<br>1    |
| 🛢 Servers            |                 |                |            |                 |
| 😋 Settings 🗸 🗸       | Started         | Other status   | Connected  | Connection lost |
| Credentials          |                 |                |            | 1               |
| H HTTP Headers       |                 |                |            |                 |
|                      |                 |                |            |                 |

#### Now select 'HTTP Headers'

Add a new entry using \* for Url Pattern and Access-Control-Allow-Origin:\* for the HTTP Headers.

| #     | Url Pattern | HTTP Headers                  |
|-------|-------------|-------------------------------|
| ≡     | ×           | Access-Control-Allow-Origin:* |
| + Add |             |                               |

Click 'Save and Exit'

#### **Catalog configuration**

A catalog is an output definition, so we can create a catalog for HLS, for Dash, for Smooth Streaming and add the catalog's (outputs) to our packaging service configurations.

Click add service and select catalog

| ERICSSON       | MEDIAFIRST VIDEO PROCESSING<br>Home / Services |  |  |  |  |
|----------------|------------------------------------------------|--|--|--|--|
| 希 Home         | Add service - Import service                   |  |  |  |  |
| Services       | Catalog                                        |  |  |  |  |
| E Servers      | Live Packaging                                 |  |  |  |  |
| 📽 Settings 🛛 < | VOD Packaging<br>Output T Catalog              |  |  |  |  |

This will allow the creation of a new Catalog.

Enter a name for the new Catalog.

| Catalog          |       |       |              |              |                 |
|------------------|-------|-------|--------------|--------------|-----------------|
|                  | Name* | HLS   |              |              |                 |
| Output Name 🗢    | Ţ     | ype ≑ | Access URL 🗢 | Encryption 🗘 | Content repl. 🗘 |
| + Add new output |       |       |              |              |                 |

Click Save and Continue (the Add New Output button will not work until you click Save and Continue.

The Catalog will need some outputs defined, you can add multiple outputs to a Catalog, so a single Catalog can have HLS, HSS and Dash outputs for example.

Click on the Add new output button.

This will open the page for new outputs.

|                                                                          | ST VIDEO PROCES  | SSING     |      |          | admin 🌡 🔅 |
|--------------------------------------------------------------------------|------------------|-----------|------|----------|-----------|
| Home / Services / Outpu                                                  | it1 / Add Output |           |      |          |           |
|                                                                          |                  |           |      |          |           |
| Output                                                                   |                  |           |      |          |           |
| Nan                                                                      | ne* HLS          |           |      |          |           |
| Туј                                                                      | e* HLS           |           |      | Ŧ        |           |
| Publishing                                                               |                  |           |      |          |           |
| Access UF                                                                | RL* HLS          |           |      |          |           |
| Playlist distribution UF                                                 | ٤L               |           |      |          |           |
| Media distribution UF                                                    | ۱L               |           |      |          |           |
|                                                                          |                  |           |      |          |           |
| Manifests                                                                |                  |           |      |          |           |
| Na                                                                       |                  | Filtering |      |          |           |
| ind                                                                      |                  |           | di s |          |           |
| +                                                                        | Add manifest     |           |      |          |           |
|                                                                          |                  |           |      |          |           |
|                                                                          |                  |           |      |          |           |
| Scrambling                                                               |                  |           |      |          |           |
| Scrambling<br>Encryptic                                                  | on* None         |           |      | Ŧ        |           |
|                                                                          |                  |           |      | Ŧ        |           |
| Encryptic                                                                | t                |           |      | <b>T</b> |           |
| Encryption                                                               | t<br>            |           |      |          |           |
| Encryptia<br>Content Replacemen<br>Replacement ty                        | t<br>5           |           |      |          |           |
| Encryptic<br>Content Replacemen<br>Replacement typ<br>Advanced parameter | t<br>s           | ł audio   |      |          |           |

#### Enter the following:

```
Name: HLS
Type: HLS (from dropdown list)
Access URL: HLS (this will form part of the URL to retrieve the packaged segments)
```

Click Save and Exit.

Now add a second output for Dash using the same procedure, but using Dash instead of HLS for each section.

You have now configured a Catalog (an output basically) for Dash and HLS.

#### **Add Live Packaging**

To add a live packaging service, from the services panel, select Add Service, then Live Packaging.

| ← → C 🗋 192.168.2 | 7.222:8080/ui/services/                        |
|-------------------|------------------------------------------------|
| ERICSSON          | MEDIAFIRST VIDEO PROCESSING<br>Home / Services |
| 🖀 Home            | Add service - Import service                   |
| Services          | Catalog                                        |
| 🛱 Servers         | Live Packaging                                 |
| 🕰 Settings 🛛 <    | VOD Packaging<br>Output i Catalog              |
|                   | Rows per page: 20 •                            |

On this page we can configure our packaging parameters.

| Home / Services /     |            | /IDEO PROCESSING<br>ackaging        |    |               |    |        |                          | admin 🌡  | ø    |
|-----------------------|------------|-------------------------------------|----|---------------|----|--------|--------------------------|----------|------|
| Ingest                |            |                                     |    |               |    |        |                          |          |      |
| Name                  | Service1   |                                     |    |               |    |        |                          |          |      |
| GOP*                  | 2000       | m                                   | ns | ALD/EBP       |    | *      |                          |          |      |
|                       | GOP dura   | tion                                |    | GOP signaling |    |        |                          |          |      |
| Sources*              | IP addre   | SS                                  |    | Port range    |    |        |                          |          |      |
|                       | 239.0.2    | 200.1                               |    | 10001-10004   |    |        |                          |          |      |
|                       | + Add      | source                              |    |               |    |        |                          |          |      |
| Multicast<br>sources  |            |                                     |    |               |    |        |                          |          |      |
| Publishing point      | file://nas | /service1                           |    |               |    |        |                          |          |      |
| DVR duration          | 3600       |                                     |    |               | se | econds |                          |          |      |
| Formatting            | Catalog    | Output1                             |    |               |    | Ŧ      |                          |          |      |
| Publishing            |            |                                     |    |               |    |        |                          |          |      |
| Acc                   | ess URL    | service1                            |    |               |    |        |                          |          |      |
| Default Co            | ontent ID  |                                     |    |               |    |        |                          |          |      |
| Content ID<br>Mapping | Output k   | ley                                 | С  | Content ID    |    |        |                          |          |      |
| mapping               |            |                                     |    |               |    | ۵      |                          |          |      |
|                       | + Add      | mapping                             |    |               |    |        |                          |          |      |
|                       |            | ice1/manifest.mpd<br>ce1/index.m3u8 |    |               |    |        | Cancel Save and continue | Save and | exit |

Try not to make any mistakes on this page, once you have saved it, you cannot edit it.

| Name: Name of the service                                                                                |
|----------------------------------------------------------------------------------------------------|
| GOP Duration: GOP Duration of incoming TS                                                                |
| GOP Signalling: How the GOP Boundaries are signalled. EBP for Ericsson sources.                          |
| IP Address: Multicast to tune to.                                                                        |
| Port Range: ABR Port range.                                                                              |
| Publishing Point: This is the file location, for local we are using the NAS drive we configured earlier, |
| sub folders should be automatically created. file://nas/servicel for example.                            |
| DVR Duration: How far back we can rewind.                                                                |
| Catalog: Select your output Catalog here                                                                 |
|                                                                                                    |

Last update: 2023/03/09 packager\_live\_configuration http://cameraangle.co.uk/doku.php?id=packager\_live\_configuration&rev=1497897733

Access URL: a name that will form part of the access URL.

At the bottom of this page you can see the full access URL(s).

## Access URLs

- http://<host>/dash/service1/manifest.mpd
- http://<host>/HLS/service1/index.m3u8

So these are constructed from the Interface IP <host>, the Catalog Output /HLS, the Access URL in the publishing service /service1 and the index name specified in the Catalog /index.m3u8.

Generally the server will have multiple network interfaces, and the packaged stream can be accessed from any of them.

#### Start the Service

From: http://cameraangle.co.uk/ - WalkerWiki - wiki.alanwalker.uk

Permanent link: http://cameraangle.co.uk/doku.php?id=packager\_live\_configuration&rev=1497897733

Last update: 2023/03/09 22:35

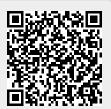